## **CSE 303 Lecture 2**

Introduction to bash shell

read *Linux Pocket Guide* pp. 37-46, 58-59, 60, 65-70, 71-72, 77-80

slides created by Marty Stepp

http://www.cs.washington.edu/303/

**1**

#### **Lecture summary**

- Unix file system structure
- basic shell commands
- commands for file manipulation, examination, searching
- keyboard shortcuts and special characters

#### **Unix file system**

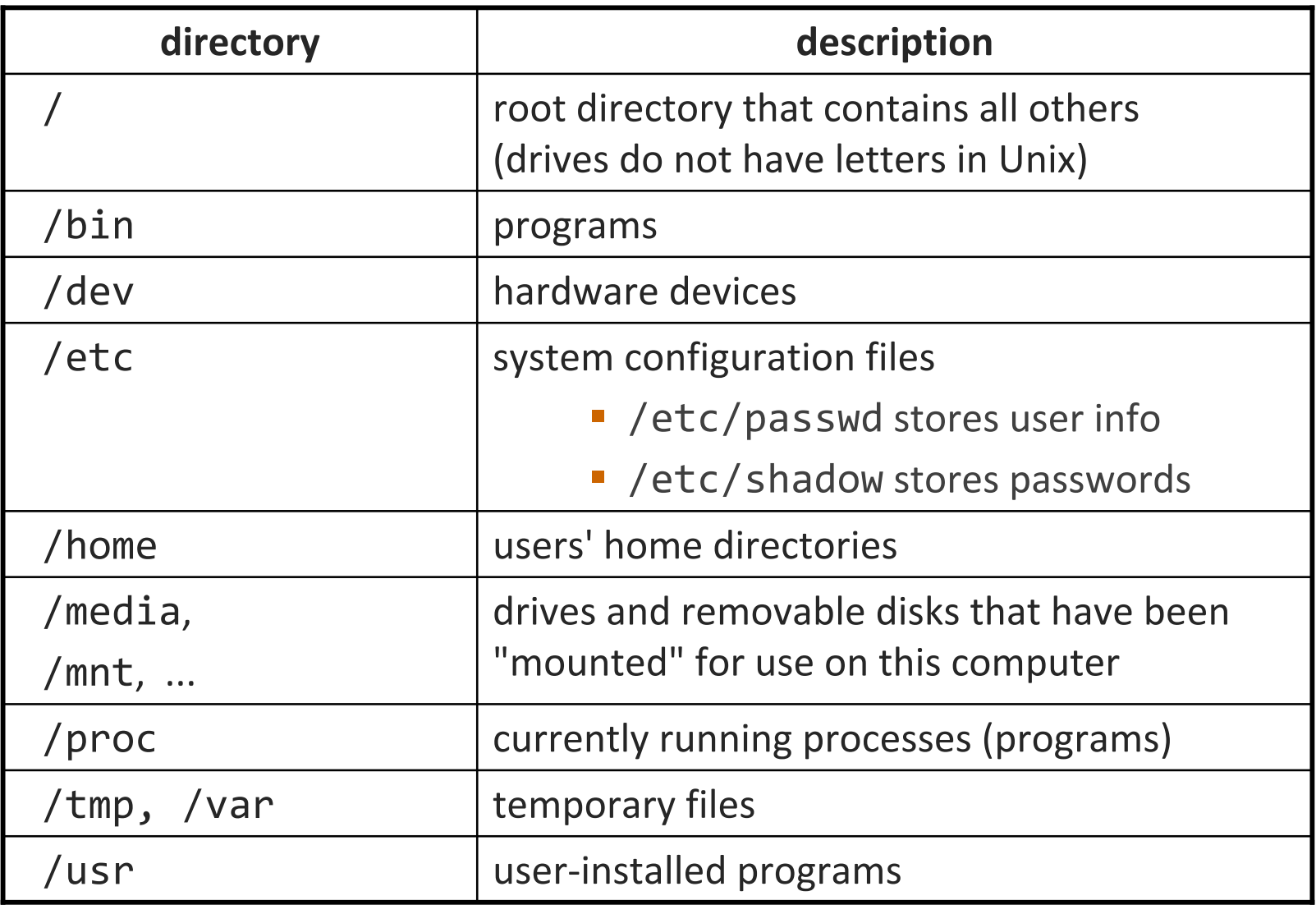

#### **Relative directories**

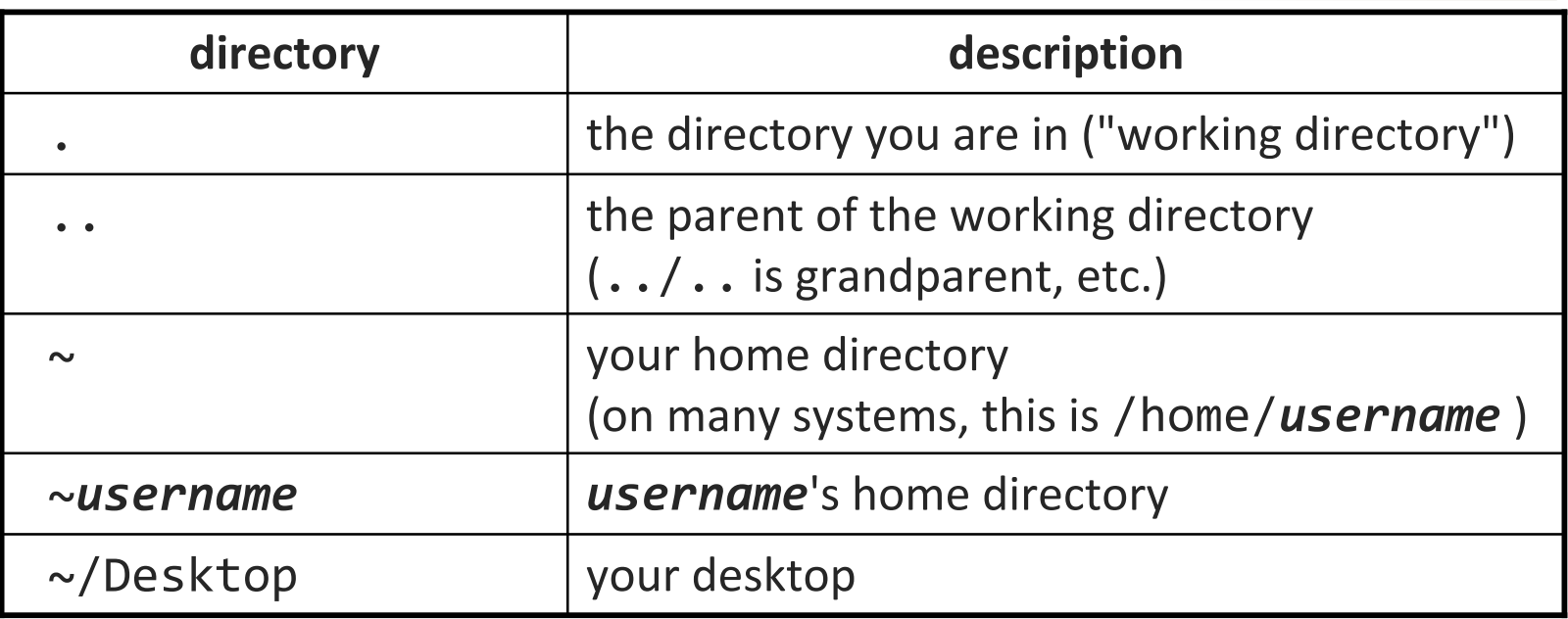

#### **Shell commands**

#### •many accept **arguments** or **parameters**

- example: cp (copy) accepts a source and destination file path
- a program uses 3 streams of information:
	- stdin, stdio, stdout (standard in, out, error)
- **input**: comes from user's keyboard
- **output**: goes to console
- **errors** can also be printed (by default, sent to console like output)
- parameters vs. input
	- *parameters*: before Enter is pressed; sent in by shell
	- *input*: after Enter is pressed; sent in by user

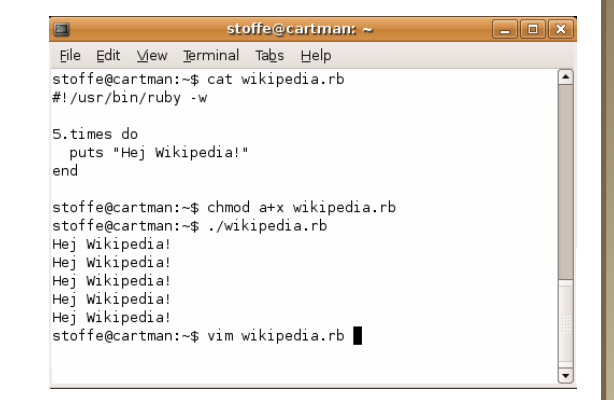

#### **Directory commands**

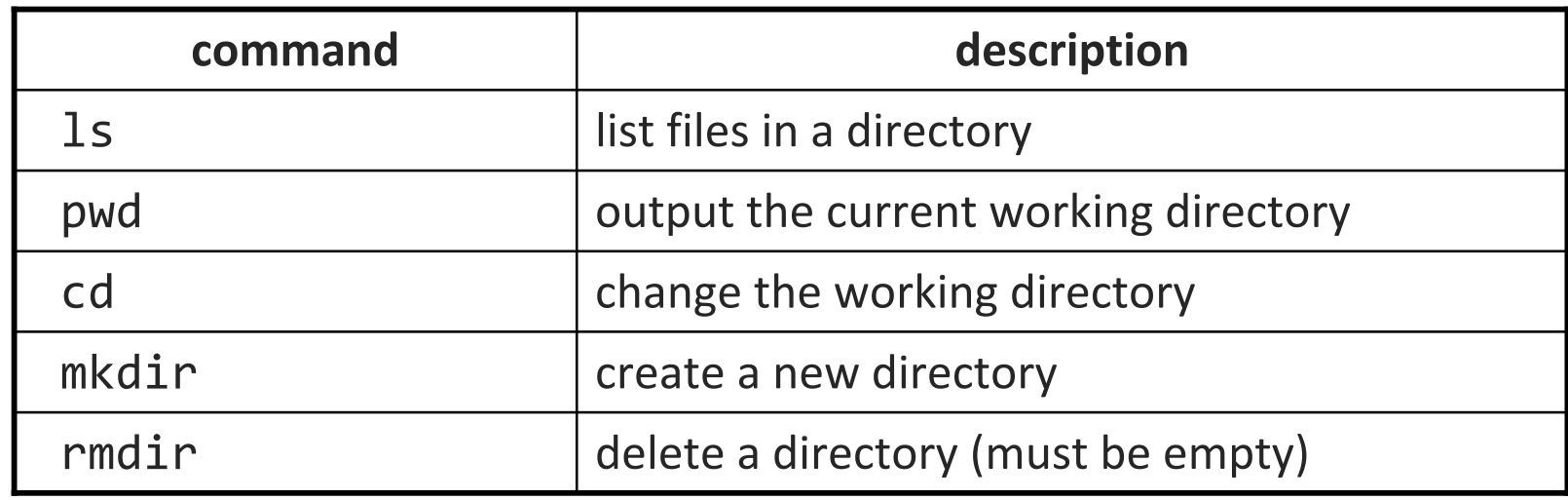

• some commands (cd, exit) are part of the shell ("builtins")

• others (1s, mkdir) are separate programs the shell runs

#### **Command-line arguments**

• most options are a -- followed by a letter such as -c

- some are longer words preceded by two signs, such as --count
- parameters can be combined: 1s -1 -a -r can be 1s -1ar
- many programs accept a --help or -help parameter to give more information about that command (in addition to man pages)
	- or if you run the program with no arguments, it may print help info
- for many commands that accept a file name parameter, if you omit the parameter, it will read from standard input (your keyboard)
	- note that this can conflict with the previous tip

### **Shell/system commands**

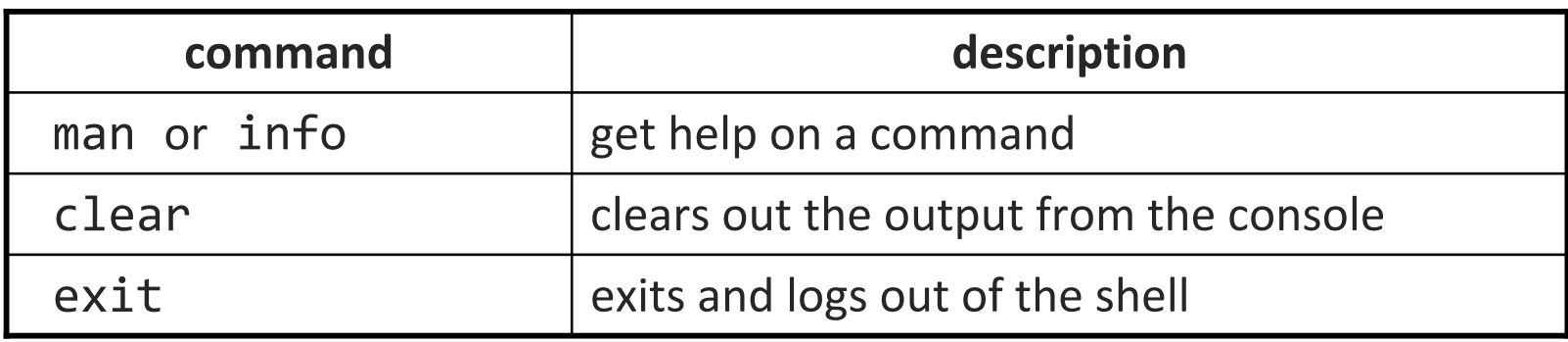

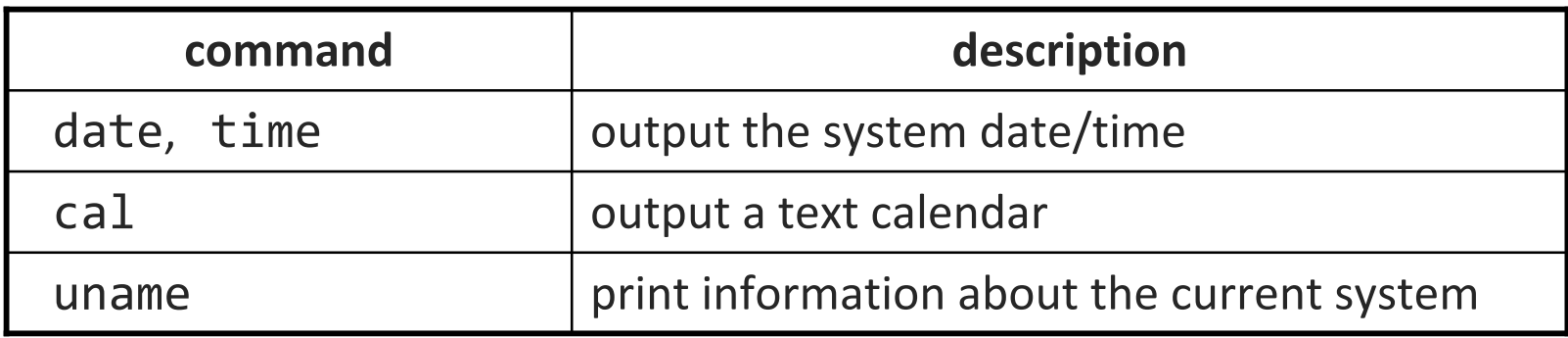

• "man pages" are a very important way to learn new commands man ls man man

#### **File commands**

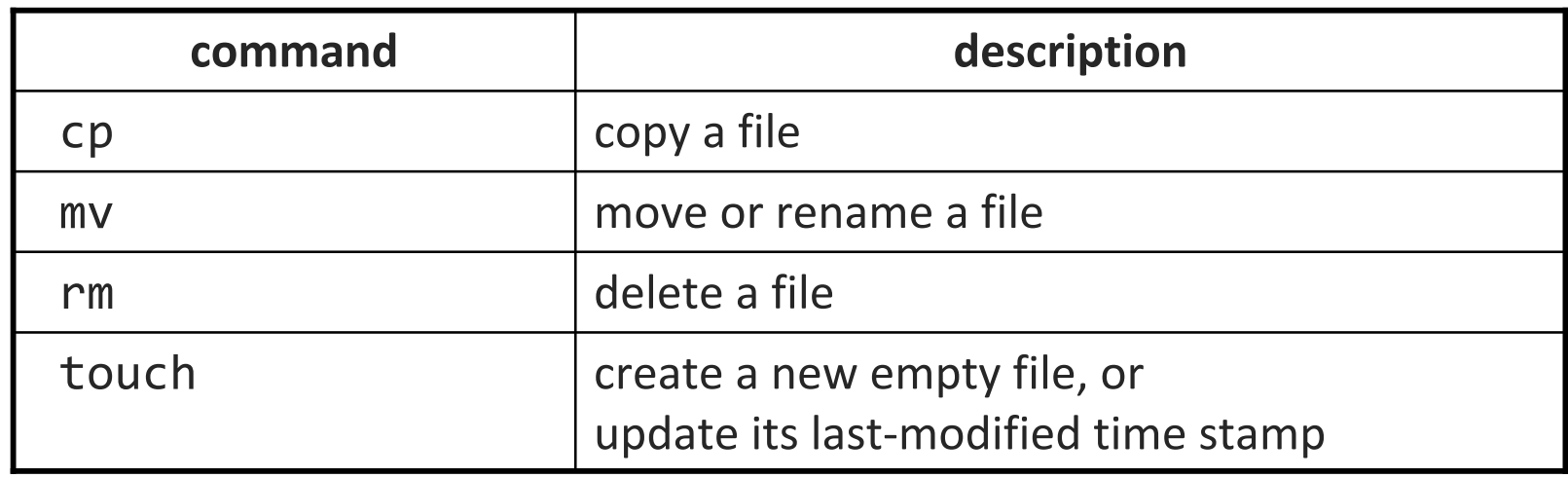

- caution: the above commands do not prompt for confirmation
	- easy to overwrite/delete a file; this setting can be overridden (how?)
- *Exercise* : Given several albums of .mp3 files all in one folder, move them into separate folders by artist.
- *Exercise* : Modify HW4. java to make it seem as though you finished writing it on March 15 at 4:56am.

#### **File examination**

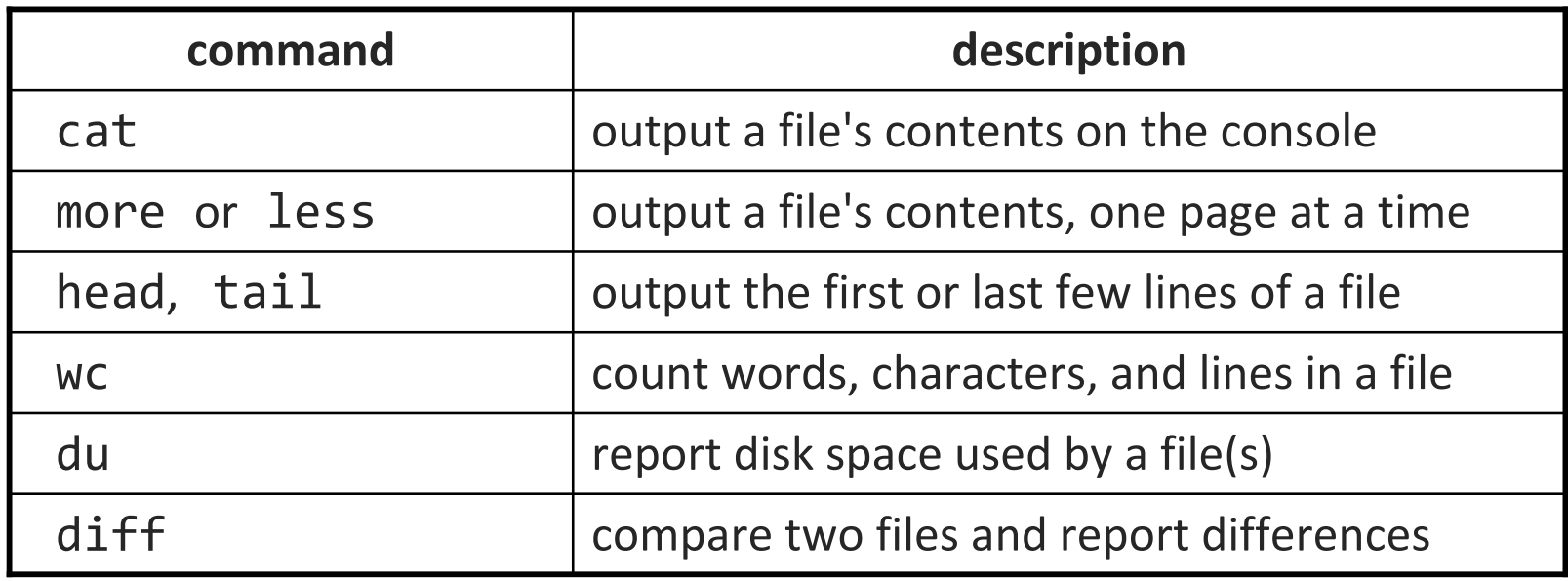

• Suppose you are writing a paper, and the teacher says it can be anything as long as it is at least 200 words long and mentions 303...

# **Searching and sorting**

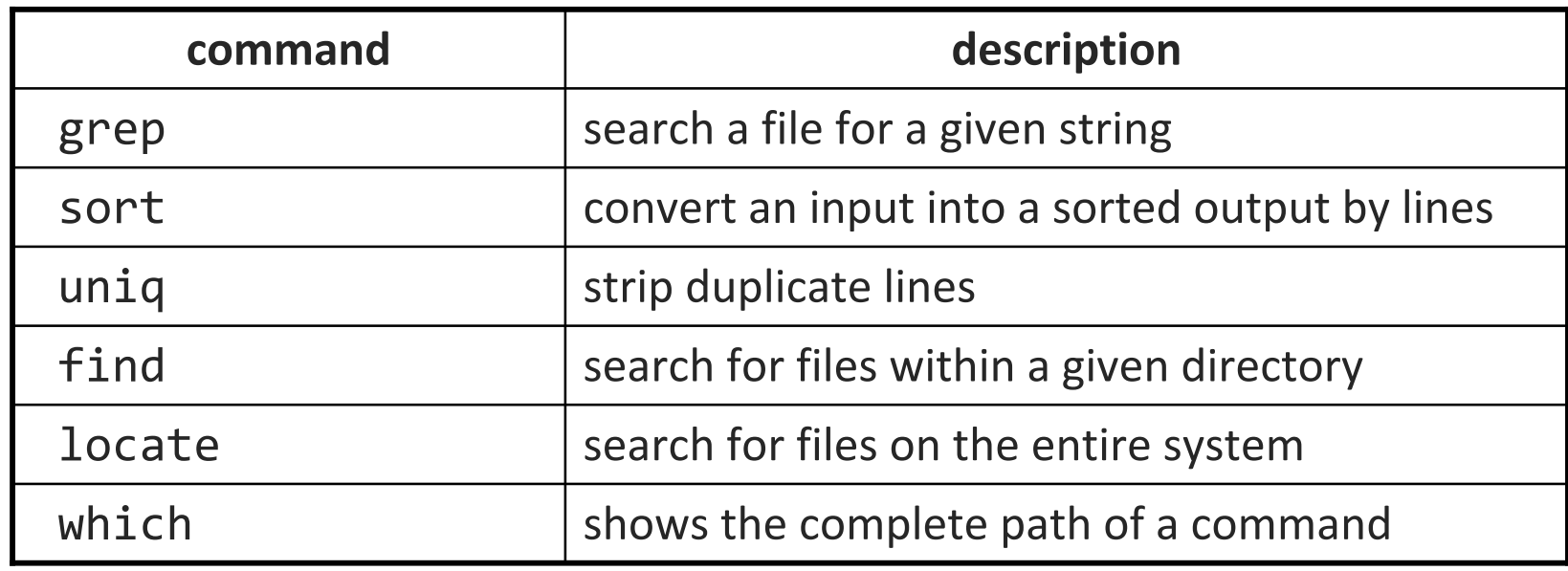

- grep is actually a very powerful search tool; more later...
- *Exercise* : Given a text file students.txt, display the students arranged by the reverse alphabetical order of their last names.
	- Can we display them sorted by first name?

#### **Programming**

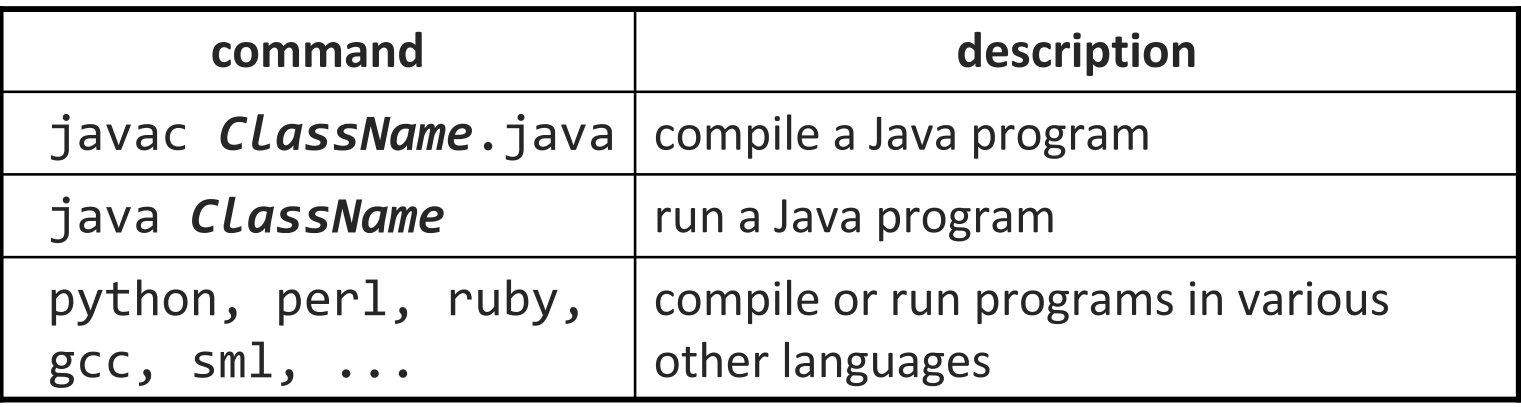

• *Exercise* : Write/compile/run a program that prints "Hello, world!"

```
$ javac Hello.java
$ java Hello
Hello, world!
$
```
#### **Keyboard shortcuts**

#### ^*KEY* means hold Ctrl and press *KEY*

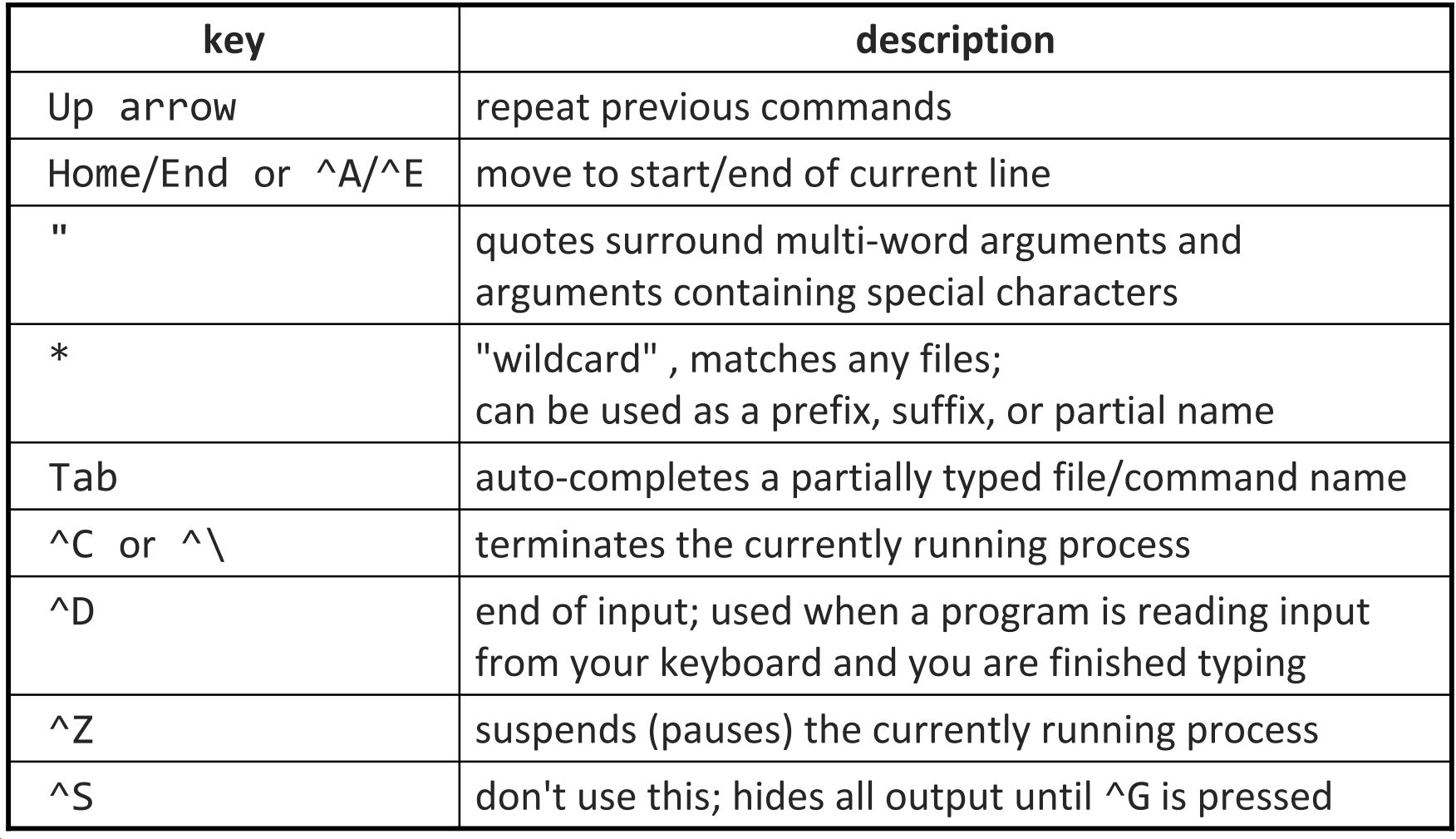

#### **Links**

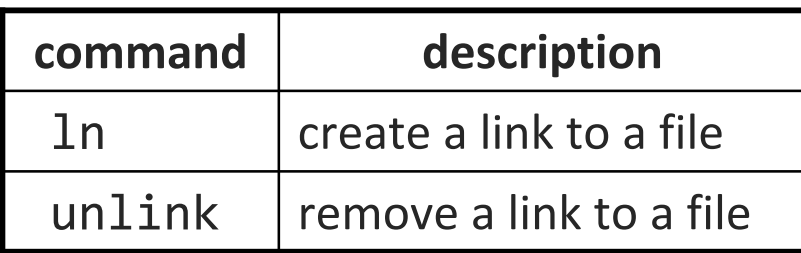

• **hard link**: Two names for the same file.

\$ ln foo bar

- **the above command links bar as a duplicate name for foot** 
	- if one is modified, the other is too; if one is deleted, both will go away

#### • **soft (symbolic) link**: A reference to another existing file.

- \$ ln **-s** foo bar
- **the above command creates a reference bar to the file foo** 
	- •bar can be used as though it were foo
	- but if bar is deleted, foo will be unaffected